## 9.4.12 报表运行变慢怎么办?

报表系统经过长时间运行之后,可能会出现性能下降的现象。可能的原因之一是系统内部日志文件变得太大。葡萄城报表系统内部采用SQLite 数据库保存各种资源信息和系统运行日志。此日志是指系统内部日志,不包括用户访问日志,可放心清理。

以下方法可清理报表系统内部日志:

(1)下载SQLite Studio工具以备用。

该工具的下载地址:

<https://www.oschina.net/news/80855/sqlitestudio-3-1-1>

(2)停止报表服务

在【计算机管理】中的【服务】列表中,停止葡萄城报表的两项服务:

ActiveReports Agent

ActiveReports Server

如下图:

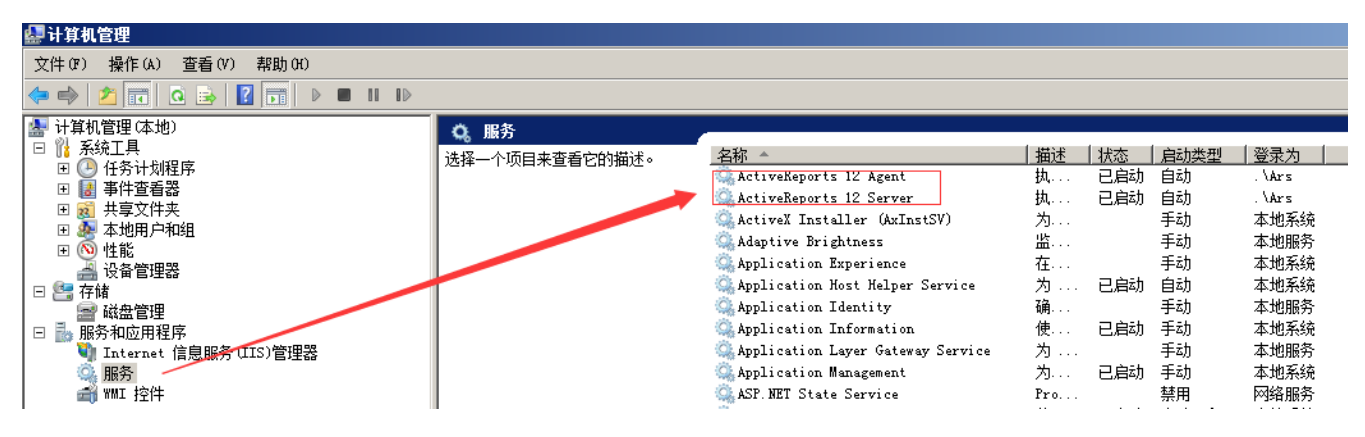

## (3)使用SQLite Studio工具,打开系统内部日志文件

内部日志文件保存在葡萄城报表安装目录下的\Data 文件夹中, 文件名为 Journal. db, 如下图:

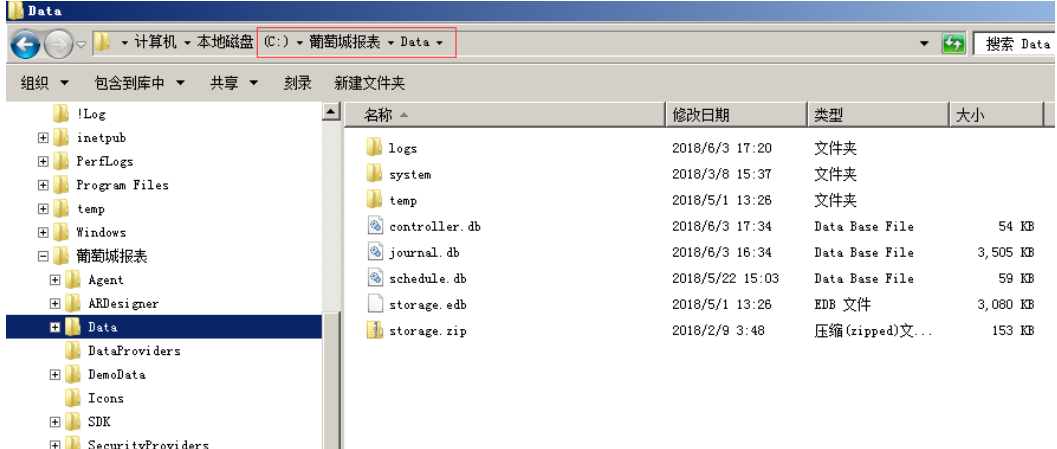

(4)在SQLite Studio中,顺序执行以下SQL语句

DELETE FROM TaskEntry DELETE FROM Task DELETE FROM JobRequest DELETE FROM JobEntry DELETE FROM Job

 $\mathbb{H}$  Server **E** Site

如下图:

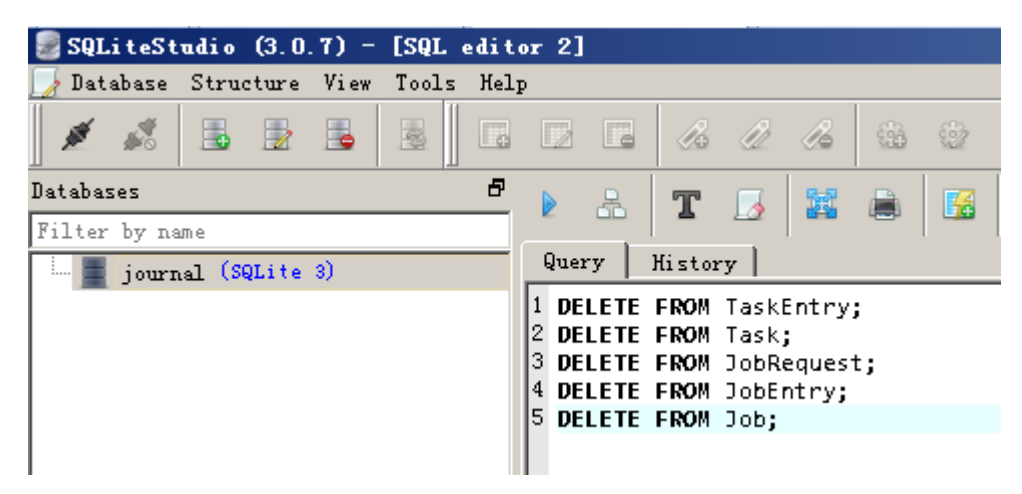

(5)重启报表服务。

为避免每隔一段时间就需要手工执行上述操作,可修改配置文件,以实现定期自动清理内部日志,方法是:

用记事本或其他编辑器打开 C:\葡萄城报表\Server\ActiveReports. Server. Host. exe. config 文件, 找到 <appSettings> 部分, 添加

<add key="ControllerService.JournalCleanup.Interval" value="1:00:00"/>

 $\langle$ add key="ControllerService. JournalCleanup.MaxAge" value="1.00:00:00"/>

之后重启 ActiveReports Server服务。

如果报表服务因故无法停止,必须在服务运行状态下强制清理内部日志,可下载下面的工具,执行内部数据库日志清理:

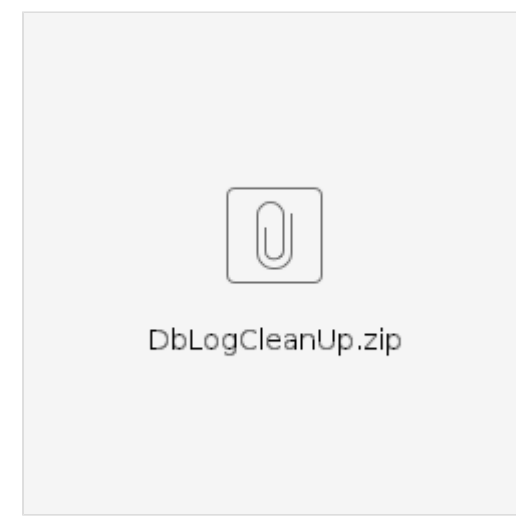